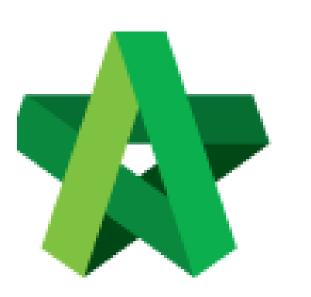

# Recommendation of

**Tenderer Form** 

For Admin & Normal User

Powered by:

# *<b>ЮРск*

# GLOBAL PCK SOLUTIONS SDN BHD (973124-T)

3-2 Jalan SU 1E, Persiaran Sering Ukay 1 Sering Ukay, 68000 Ampang, Selangor, Malaysia Tel :+603-41623698 Fax :+603-41622698 Email: info@pck.com.my Website: www.BuildSpace.my

(BuildSpace Version 2.3) Last updated: 13/10/2020

## **Recommendation of Tenderer Form**

Note: Only "Editor" of project can edit Recommendation of Tenderer form.

1. Click at **"Tendering"** and **"Rec. of Tenderer"**, after that click **"Tender"**.

| <ul> <li>Home</li> <li>Project Dashboard</li> </ul> |   | Tenders<br>Q                |           |                  |                    |
|-----------------------------------------------------|---|-----------------------------|-----------|------------------|--------------------|
| 🚢 Users                                             | Ð | No 🔺                        | Reference | Status           | Form Of Tender 🛛 🗘 |
| Tendering                                           | • | 1                           | Tender    | Rec. of Tenderer | Show 🕒 Print       |
| - 🏆 Rec. of Tenderer                                |   | Showing 1 to 1 of 1 entries |           |                  | Previous 1 Next    |
|                                                     | ۵ |                             |           |                  |                    |

٦

### 2. Insert the project information.

| Proposed Date of Calling Tender *:                                                                      |          | Proposed Commercial Tender Closing Date *:                                                         |                      |  |  |  |  |
|----------------------------------------------------------------------------------------------------|----------|----------------------------------------------------------------------------------------------------|----------------------|--|--|--|--|
| 12-Oct-2018 02:00 PM                                                                                    |          | 17-Oct-2018 02:00 PM                                                                               |                      |  |  |  |  |
| Completion Period *:                                                                                    |          | Project Incentive (Percentage %) :                                                                 | Procurement Method : |  |  |  |  |
| 12                                                                                                    | Month(s) |                                                                                                    | None ~               |  |  |  |  |
| Budget (Excluding Contingencies Sum) *:                                                                 |          | Consultant's Estimates (Excluding Conti                                                            | ngencies Sum) :      |  |  |  |  |
| Budget (Excluding Contingencies Sum) *:<br>10000000<br>Target Date of Site Possession *:<br>20-Oct-2018 |          | Consultant's Estimates (Excluding Contin                                                           | - · ·                |  |  |  |  |
| 10000000<br>Target Date of Site Possession *:                                                           |          | Allow Contractor to propose own con<br>Disable Tender Rates Submission                             | - · ·                |  |  |  |  |
| 10000000<br>Target Date of Site Possession *:                                                           |          | Allow Contractor to propose own con<br>Disable Tender Rates Submission<br>Technical Evaluation. Co | mpletion period.     |  |  |  |  |

*3.* For **technical tender closing date**, you need to tick the **technical evaluation** and the system will auto generate a table for **Technical Tender Closing Date**.

| Proposed Date of Calling Tender *:      |                                             | Proposed Date of Closing Tender *: |                                    |          |                      |   |  |  |
|-----------------------------------------|---------------------------------------------|------------------------------------|------------------------------------|----------|----------------------|---|--|--|
| 19-Sep-2018 11:30 AM                    |                                             |                                    | 22-Sep-2018 11:30 AM               |          |                      |   |  |  |
|                                         | 2 Proposed Technical Tender Closing Date *: |                                    |                                    |          |                      |   |  |  |
|                                         |                                             |                                    | 22-Sep-2018 11:30 AM               |          |                      |   |  |  |
| Completion Period *:                    |                                             |                                    | Project Incentive (Percentage %) : |          | Procurement Method : |   |  |  |
| 12                                      | Month(s) ~                                  |                                    |                                    |          | 2 Bid Tendering      | ~ |  |  |
| Budget (Excluding Contingencies Sum) *: |                                             |                                    | Consultant's Estimates (Excluding  | Continge | encies Sum) :        |   |  |  |
| 12000000                                |                                             | ]                                  |                                    |          |                      |   |  |  |
| Target Date of Site Possession *:       |                                             |                                    |                                    |          |                      |   |  |  |
| 22-Sep-2018                             |                                             |                                    | Allow Contractor to propose ov     | vn comp  | letion period.       |   |  |  |
|                                         |                                             |                                    | Disable Tender Rates Submiss       | sion     |                      |   |  |  |
|                                         |                                             | 1                                  | Technical Evaluation.              | Contr    | act Limit:           |   |  |  |
|                                         |                                             |                                    |                                    | Nor      | ie                   | ~ |  |  |
| Remarks:                                |                                             |                                    |                                    |          |                      |   |  |  |

*Note: Remember to select contract limit for technical evaluation submission. (Contract limit = template for technical evaluation)* 

4. User can assign verifier/approval person for approval process before submitting the form.

| Staff 1                                                                                  | Click "-" to remove verifier     |             |
|------------------------------------------------------------------------------------------|----------------------------------|-------------|
| Mr. Sanctuary 2                                                                          | + Click "+" to add more verifier |             |
| None<br>Sky Buildspace<br>Chien Zen Choose which person as a verifier<br>Muhammad Asyrul | _                                |             |
| Nor Fatin Izzati Binti Yusop<br>General Manager - Sky3                                   |                                  | B Save Back |

#### <u>Note:</u>

- I. **Calling tender date, closing tender date & technical tender closing date:** It is still amendable during list of tenderer stage. Consultant (prepare tender document) still can amend the date at calling tender form.
- II. **Remarks:** The remarks at the recommendation of tenderer carry forward to list of tenderer form and It will be edit.
- III. Completion period: It will be change during list of tenderer stage.
- IV. **Procurement methods:** It will be change during list of tenderer stage.
- V. Budget: It cannot change after recommendation of tenderer submitted.
- VI. **Target of site possession:** It cannot change after recommendation of tenderer submitted.

- VII. Allow contractor to propose own completion period, disable tender rate submission and technical evaluation: Can tick this requirement during list of tenderer stage.
- VIII. **Contract Limit:** It will be change during list of tenderer stage.

#### 5. Click "Assign Contractor" to select recommended contractors

| elected Contracto      | (s) |            |                     |                        |              |            |
|------------------------|-----|------------|---------------------|------------------------|--------------|------------|
| Remove                 | No. | Contractor | Current CPE         | Previous CPE           | Status       | Status Log |
|                        |     | No         | record(s) available |                        |              |            |
|                        |     |            | _                   |                        | _            |            |
| Expression of Interest |     |            |                     | 🖶 Assign Contractor(s) | 🖬 Save 📑 Sub | omit Back  |
|                        |     |            |                     |                        |              |            |

6. Tick to select which contractors, after that click **Save**. *Note: User can filter contractor's name.* 

| Cont | ractor | (s) List                |                    |                     |                     |                    |                | Save Close   |
|------|--------|-------------------------|--------------------|---------------------|---------------------|--------------------|----------------|--------------|
| ٩    |        |                         |                    |                     |                     |                    |                |              |
|      |        | buildspace              | Filter Current CPE | Filter Previous CPE | Filter Type of work | Filter Subcategory | Filter Country | Filter State |
|      | No. 🗘  | Contractors             | Current CPE        | Previous CPE        | Type of Work 🗘      | Subcategory 🗘      | Country        | State 🗘      |
|      | 1022   | Buildspace Contractor 3 |                    |                     |                     |                    | Malaysia       | Putrajaya    |
|      | 1023   | Buildspace Contractor 4 | -                  | -                   | -                   |                    | Malaysia       | Putrajaya    |
|      | 1024   | Buildspace Contractor 2 | -                  | -                   | -                   | -                  | Malaysia       | Putrajaya    |

7. Click "**Expression of Interest**" to seek for contractors' interest to participate the tender. (*User can send out expression of interest email through the system*)

| Remove              | No. | Contractor              | Current CPE | Previous CPE           | Status     | Status Log    |
|---------------------|-----|-------------------------|-------------|------------------------|------------|---------------|
| Delete              | 1   | Buildspace Contractor 1 |             |                        | Pending 🗸  | Q, View       |
| Delete              | 2   | Buildspace Contractor 2 | -           | -                      | Pending 🗸  | <b>Q</b> View |
| Delete              | 3   | Buildspace Contractor 3 |             | -                      | Pending 🗸  | <b>Q</b> View |
| Expression of Inter |     |                         |             | 🖶 Assign Contractor(s) | B Save Sub | mit Back      |

8. After clicking **Expression of Interest** button, user can type any message before sending out to contractors. After that can **save as draft** or click **preview** and send to contractors.

| Expression of Interes      | st                   | ×  |
|----------------------------|----------------------|----|
| Inviter's name:            | BUILDSPACE ECOTOWN   |    |
| Message:<br>B I <u>U</u> 👁 | <u></u> ≡-           |    |
| New Residential Project    | Type any message     |    |
|                            | Save as Draft Previo | 2W |

9. After preview the message, click **"Select Recipients"** to select which contractors to send out for expression of interest.

| Message Preview                                                                                                    | ×    |
|----------------------------------------------------------------------------------------------------|------|
| To: [Recipient's name]                                                                                                    |      |
| Project: Cadangan Membina Rumah 50 Unit di Lot 1230                                                                                                    |      |
| Date of Tender Calling (Tentative) : <b>02th July 2020 (Thursday), 5.00 am</b><br>Date of Tender Closing (Tentative): <b>03th July 2020 (Friday), 5.00 am</b><br>[Name of Recipient's Company] has been invited to participate above tender by <i>BUILDSPACE ECOTOWN</i> |      |
| New Residential Project The new message                                                                                                    |      |
| Kindly reply by clicking the link below:                                                                                                    |      |
| [uniqueLink]                                                                                                    |      |
| space                                                                                                    |      |
| This is a system generated email. Please do not reply.                                                                                                    |      |
| This is a system generated email. Please do not reply. This is a system generated email. Please do not reply.                                                                                                    |      |
| Select Recipients Save as Draft E                                                                                                    | lack |

10. By default, the all contractors' name is ticked but the user still can untick (*Optional*) and click **"Send"**.

| Select Rec | cipients ×              |
|------------|-------------------------|
| •          | Contractors             |
| <b>~</b>   | Buildspace Contractor 1 |
|            | Buildspace Contractor 2 |
|            | Buildspace Contractor 3 |
|            |                         |
|            | Send Back               |

11. After sending expression of interest to the contractor, make sure the contractor responds for expression of interest first before submitting recommendation of tenderer form. Click "View" to see all the remarks submit by tenderer during respond expression of interest

*Note: Admin user should mention the validate period for contractor to reply for expression of interest.* 

|        |     | set to "Yes" to proceed. |             |              |           |            |
|--------|-----|--------------------------|-------------|--------------|-----------|------------|
| Remove | No. | Contractor               | Current CPE | Previous CPE | Status    | Status Log |
| Delete | 1   | Buildspace Contractor 1  |             |              | Yes 💟     | Q View     |
| Delete | 2   | Buildspace Contractor 2  | -           |              | Pending 🗸 | Q View     |
| Delete | 3   | Buildspace Contractor 3  | -           | -            | Pending 💙 | Q View     |
|        |     |                          |             |              |           |            |

\*Note: 1) Make sure there is at least one contractor responds to the expression of interest as "Yes" before submitting the form, otherwise the form will not be allowed to submit.

2) Selected contractors with "Pending" status will be removed under List of tenderer form.